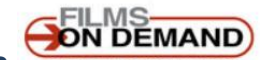

How to embed a **property contact of the video** vithin a course on eCentennial

**Embedded links allow students to access FoD videos in eCentennial without having to login again**

**CENTENNIAL** *e***Centennial** 

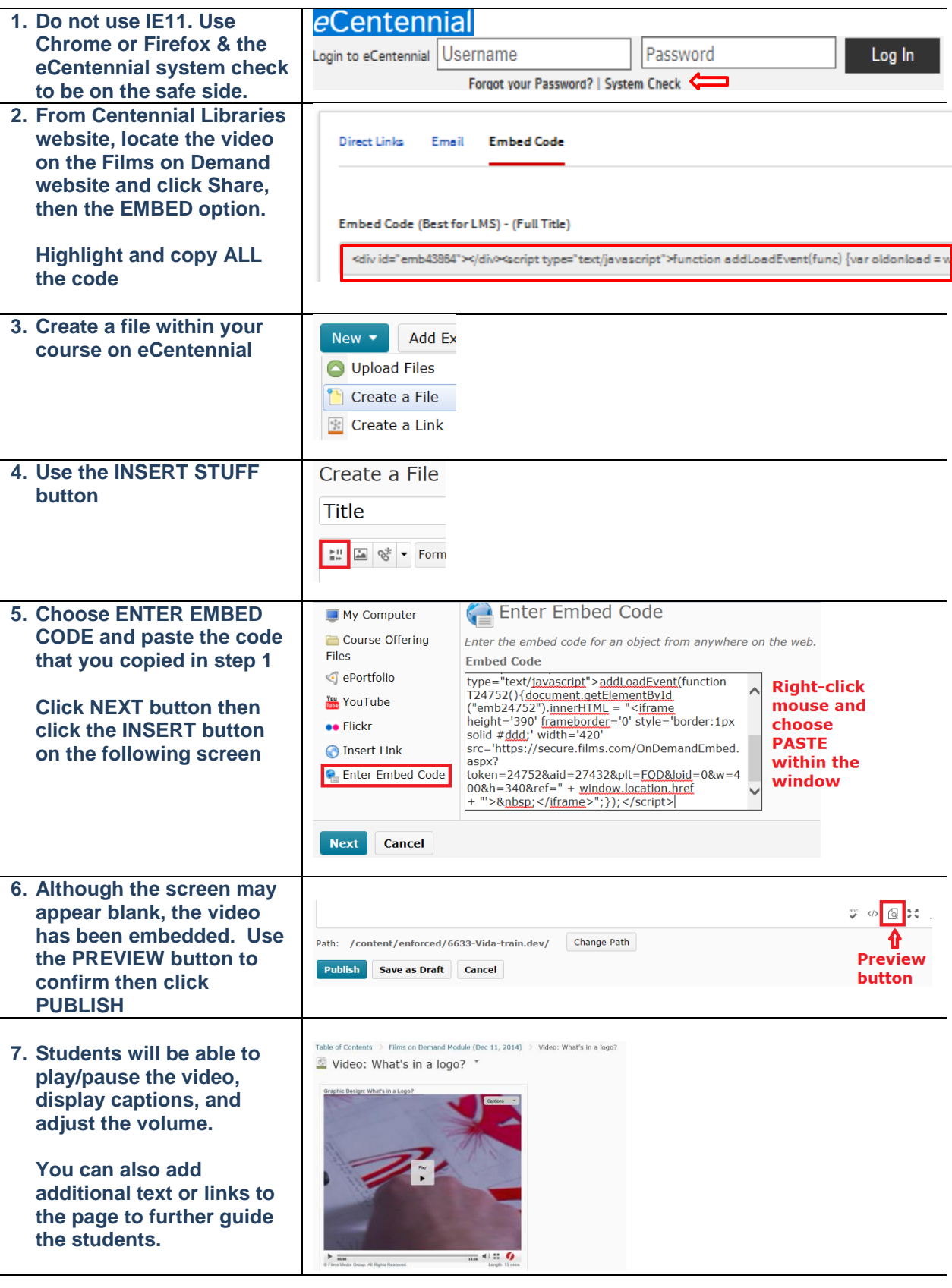

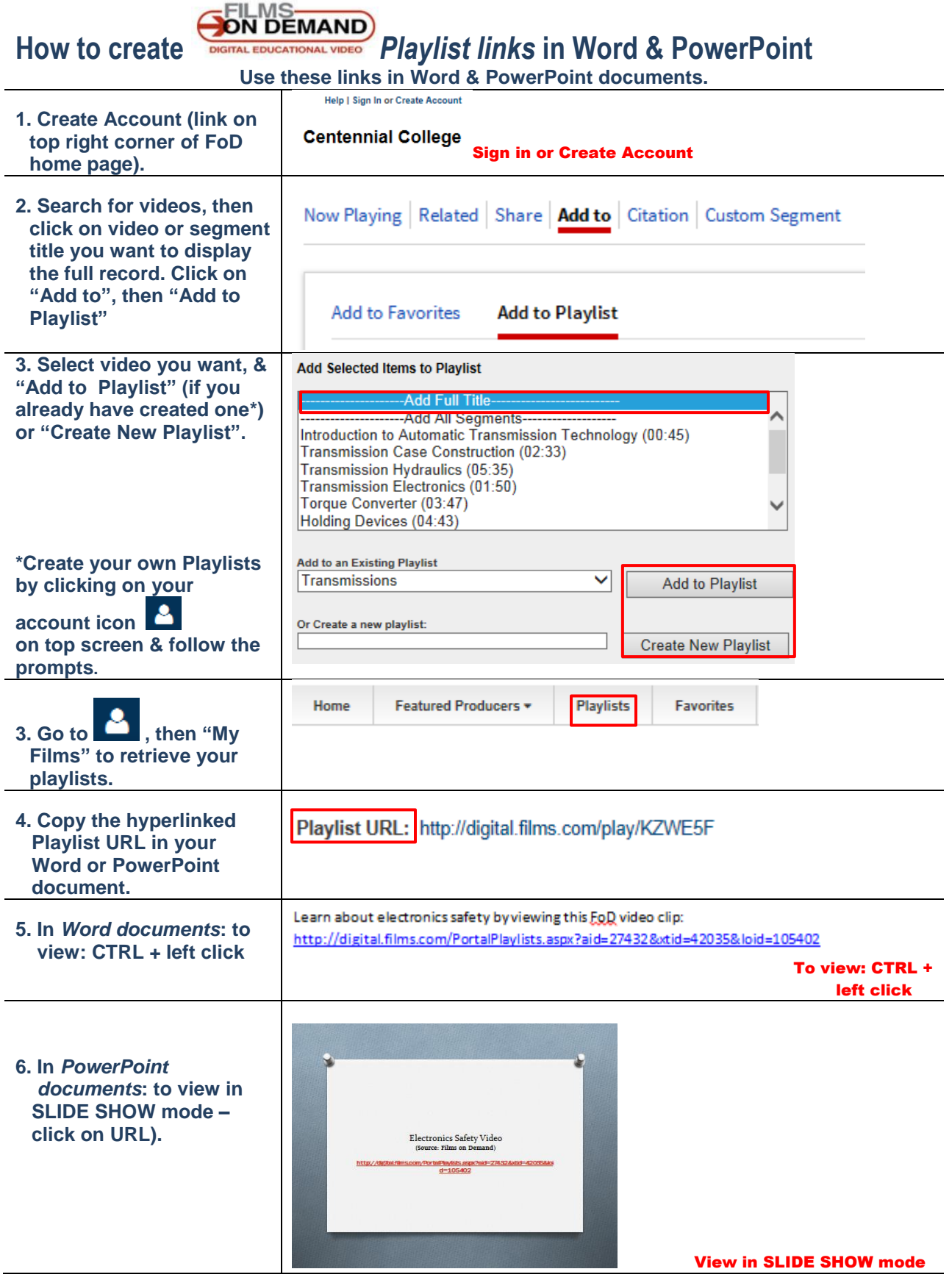

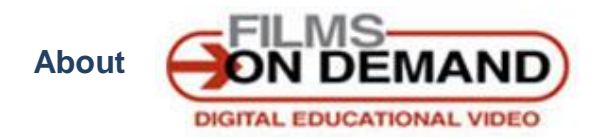

Centennial Libraries subscribes to the FoD *Technical Education Collection* that comprises approximately 900 videos and 8,500 segments**.**

## **Subject Content – Technical Education Collection**

**Automotive Technology** (systems & repair, auto body, industry, shop safety, careers)

**Building & Technical Trades** (construction management, electrical wiring, welding, safety, estimates, measurements, etc.)

**Engineering Technology** (electricity & electronics, applied math, aerodynamics & aeronautics, materials, etc.

**Technical Communication** (graphics & design, photography, video & digital media, personal communication)

## START YOUR RESEARCH -Search Everything **Advanced Search** • E-Resources & E-Books / Journals (Full Text) • Course Reserves • Video / DVD Search Options • Renew Books / My Library Account · Search the Library Catalogue **Research Help | Send Feedback**

**Access Options**

<http://library.centennialcollege.ca/>

- Use the **Search Everything** discovery tool or the **Library Catalogue**, using "Films on Demand", or individual video title or segment. (Then limit your results list to videorecordings /audiovisual materials if helpful).
- You can also click on **Video / DVD Search Options** link to get information and access to FoD and ALL videos offered by Centennial Libraries.

**SPILMS**<br>**DON DEMAND** 

## **License Agreement**

Only Centennial College faculty, students and staff are authorized to access and use these videos. Content modifications ("derivative works") are not permitted. For license agreement, see **Terms** posted in Films on Demand website (at bottom of screen).

## **Problems? Questions?**

- Helpdesk x5280 [helpdesk@centennialcollege.ca](mailto:helpdesk@centennialcollege.ca) for laptop settings, upgrades, etc.
- Films on Demand website FAQs page
- Your Library Account for off-campus access. If your account is not active, contact the Library staff to remedy. Info about your Library Account: <http://library.centennialcollege.ca/library/cards>
- Library staff Libraries & Staff Directory<http://library.centennialcollege.ca/aboutus/staffdirectory>

*12 January 2016*